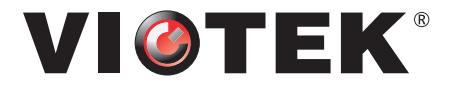

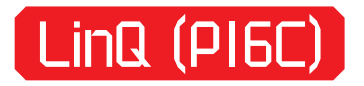

# USER MANUAL PORTABLE MONITOR

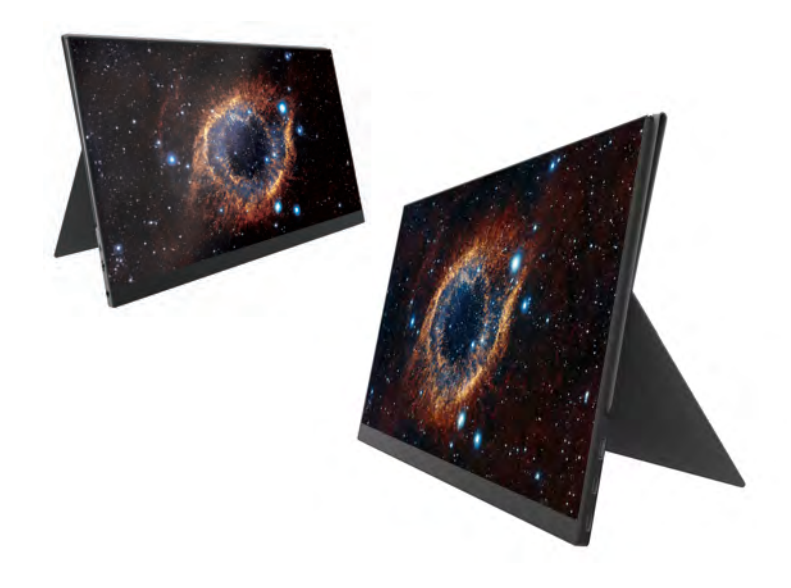

In order to continue serving our customers and providing the best products, our product information including our user manuals may receive updates from time to time. Please check our website for the latest user manuals and product materials. 06/12/19

### **Table of Contents**

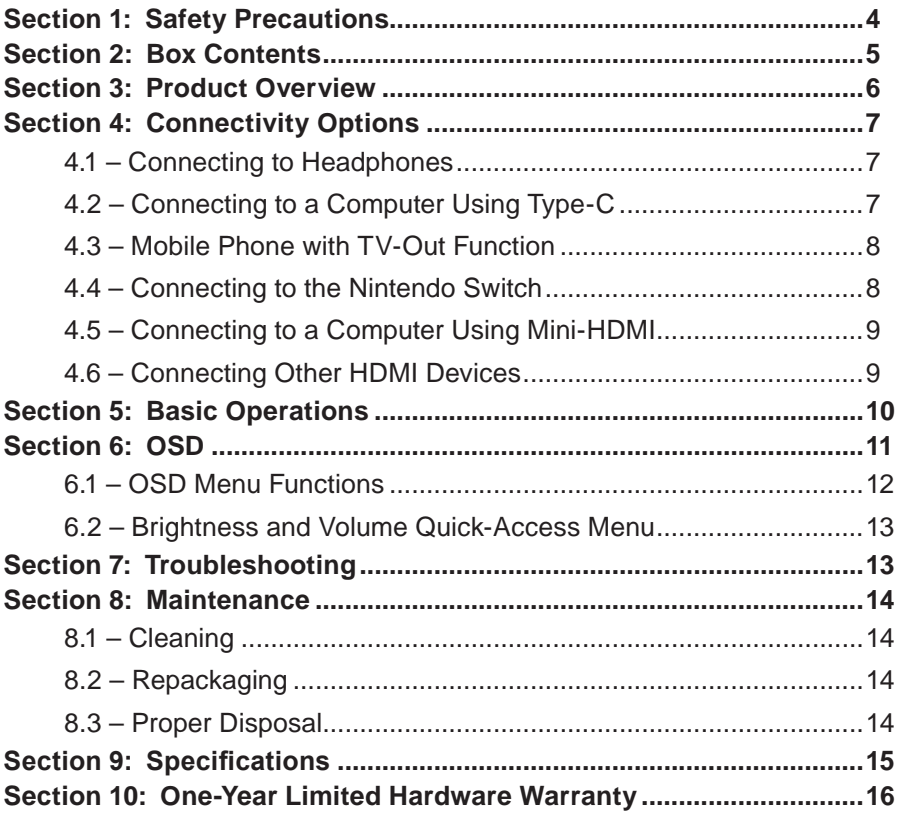

# **Section 1: Safety Precautions**

Read and observe the following warnings and information below.

- 1. Before cleaning, always unplug your monitor. It is recommended that you use dry cloth or lightly damp cloth to clean your monitor. Dry cloth is, however, the safest. If using damp cloth, wait for your monitor to completely dry before plugging it in again.
- 2. Do not use alcohol or ammonia-based cleaner and/or liquids to clean your monitor.
- 3. This monitor features ventilation openings on the back of the unit. Avoid blocking these openings to prevent the monitor from overheating.
- 4. Avoid placing this monitor near any sources, e.g., portable heaters or heating vents, as this may cause damage to your monitor.
- 5. Do not spray cleaner and or any kind of liquid directly onto the monitor's screen or any part of the monitor.
- 6. Do not insert anything into ventilation openings.
- 7. Always make sure your monitor is placed on a secure, level surface to prevent it from falling and sustaining damage.
- 8. Unplug the monitor during extended periods of non-use.
- 9. Do not place heavy items on the monitor or monitor cables.
- 10. Do not attempt to disassemble or remove parts from the monitor. Any disassembly or modification not performed by an authorized technician will void the warranty and can result in damage to the monitor and/or possible exposure to high-voltage electricity, which may lead to serious injury or death.

VIOTEK® shall not be held responsible for injury or damage of products or persons due to failure to adhere to the aforementioned precautions or any others noted hereafter.

### **Section 2: Box Contents**

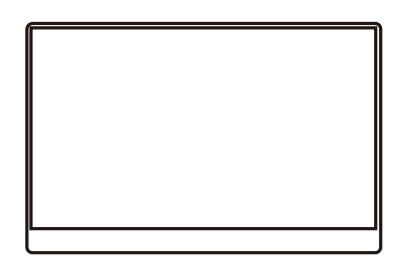

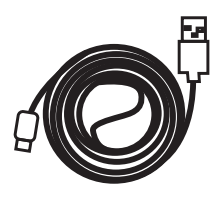

Monitor x 1 Type-C to USB-A Cable x 1

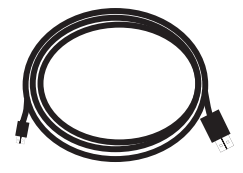

Mini HDMI to HDMI Cable x 1

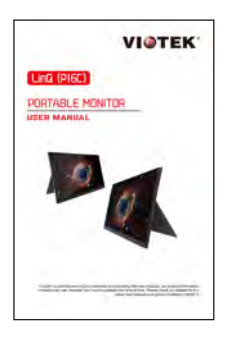

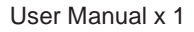

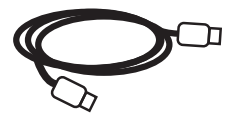

Type-C to Type-C Cable x 1

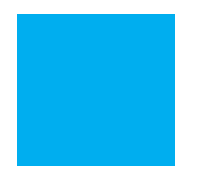

Cleaning Cloth x 1 User Manual x 1

### **Section 3: Product Overview**

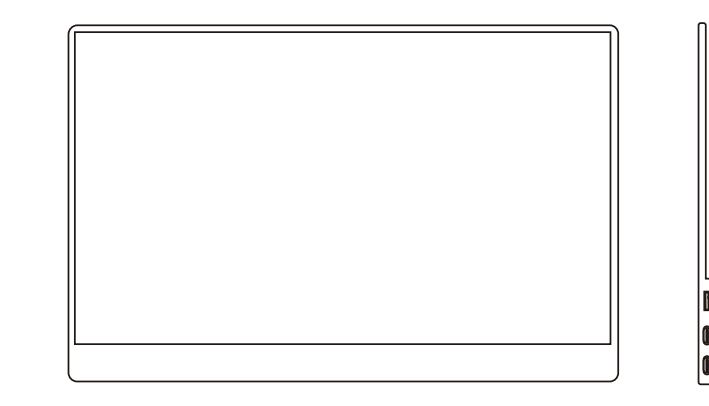

 4 5 6

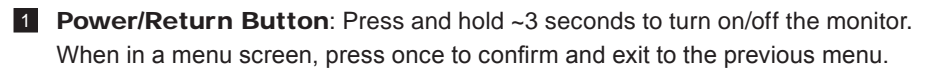

2 Turning Button:

 1 2 3

- **1. OSD Menu**: Press to enter OSD menu.
- **2. UP/DOWN turning switch**: Push up/down to move up/down in the menus. When in a menu, press Turning Button to select menu item.
- **3. Brightness/Volume Adjustment**: When not on a menu, push the Turning Button UP once for the Brightness quick-access. Or push the Turning Button DOWN once for the Volume quick-access.
- **8 3.5mm Audio Out Port:** To connect to 3.5mm-compatible external audio device.
- 4 **MINI HDMI Port:** Receives audio/video signals.
- 5 USB Type-C Data/Power: Supports reversible insertion; supports reverse charging; compatible with USB PD2.0 power supply; supports 5V / 9V / 12V / 15V / 20V input. Receives audio/video signals.
- 6 USB Type-C Power Supply**:** Supports reversible insertion; supports reverse charging; compatible with USB PD2.0 power supply; supports 5V / 9V / 12V / 15V / 20V input.

# **Section 4: Connectivity Options**

### 4.1 – Connecting to Headphones

Plug in your headphones, or any 3.5mm-compatible external audio device, to receive audio signals from your monitor. If your headphones are connected to the monitor while audio devices are connected to your computer, the audio devices will not produce sound. Headphones and other audio devices not included.

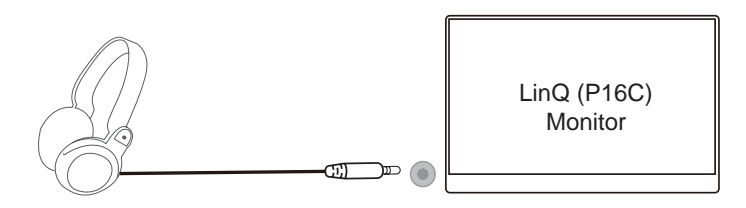

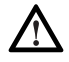

Listening to loud audio for prolonged periods of time may permanently damage your hearing.

# 4.2 – Connecting to a Computer Using Type-C

Use a standard Type-C cable (included) to connect the LinQ (P16C) monitor directly to a computer with a full-featured USB Type-C port that supports DP alt-mode. The monitor can be used as an extended display.

A single Type-C cable, like the one included, can be used to transfer audio/video signals and supply power from the computer.

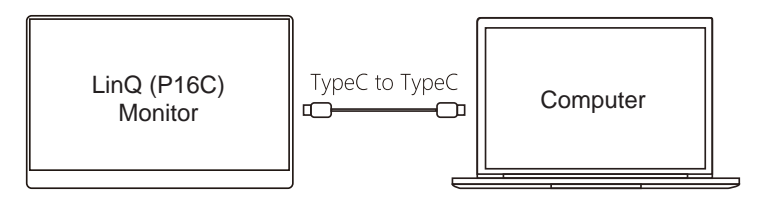

The power output of every PC/laptop manufacturer is different and may be too low to consistently power the LinQ (P16C). For optimal performance, use an external power supply.

# 4.3 – Mobile Phone with TV-Out Function

Use the standard Type-C cable (included) to connect the monitor to a Type-C compatible mobile phone.

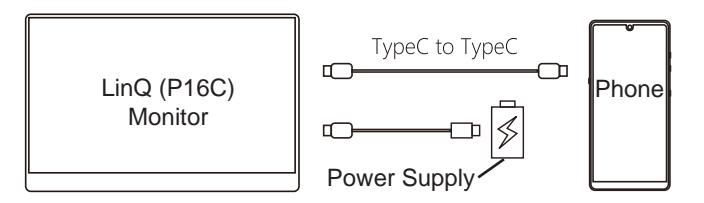

When not connected to an external power source, the mobile phone supplies power to the LinQ (P16C). In this case, energy-saving mode will be activated. The volume and display brightness will be automatically adjusted according to the mobile phone's power output.

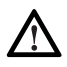

The power output of every mobile phone manufacturer is different and may be too low to consistently power the LinQ (P16C). For optimal performance, use an external power supply.

When connected to an external power source, the LinQ (P16C) may reverse-charge the mobile phone. This helps ensure both devices have enough working current. For consistency, use 5V/3A or higher power supply.

(Mobile phone charging speeds are determined by the phone manufacturer.)

# 4.4 – Connecting to the Nintendo Switch

- With an external power supply, the monitor supports one line connection (standard Type-C) with Switch Host and turn on the Switch TV mode.
- If connecting the LinQ to a 5V power source, the external power only supplies power to the monitor. The Nintendo Switch will operate using its built-in battery and deliver 720P signals to the monitor.
- If connecting the LinQ to a 15V power source, the external power may supply power to both the monitor and the Switch. The Switch will then indicate that it's charging and will deliver 1080P signals to the monitor.

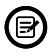

The USB ports of some game consoles may supply enough power for the LinQ, though with limited functionality. For full functionality, always power the LinQ with an external power source when connecting it to a gaming console.

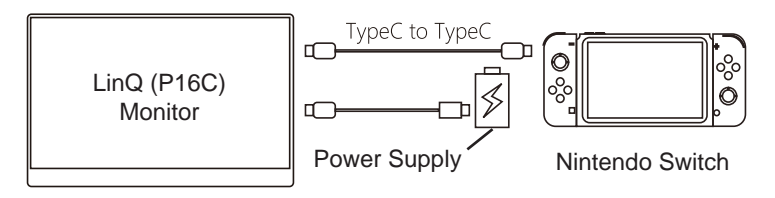

### 4.5 – Connecting to a Computer Using Mini-HDMI

• The mini-HDMI port on the monitor is compatible with most HDMI devices. When connecting to a computer through HDMI, the monitor must be powered with a 5V/3A or higher external power source.

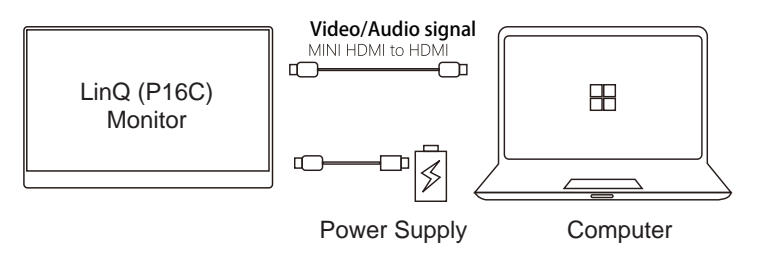

### 4.6 – Connecting Other HDMI Devices

- In general, always connect the Type-C port for power first.
- If connecting using the mini-HDMI, connect the Type-C power port first to supply power before connecting the HDMI cable.

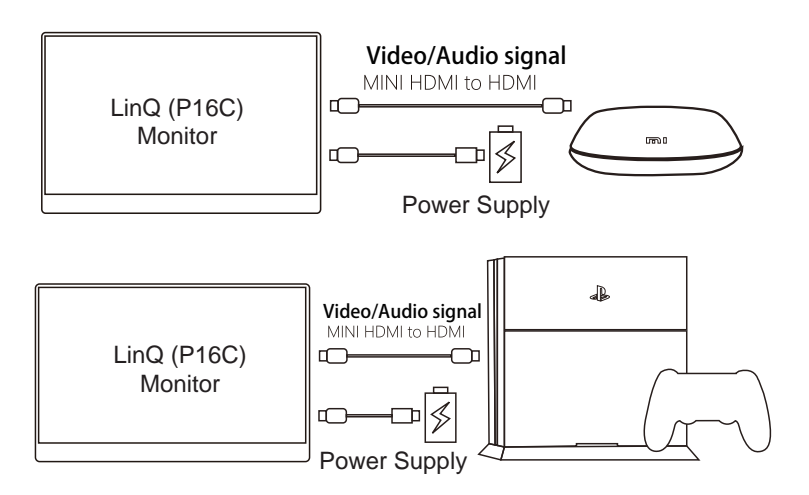

- If not connected to an external power source, the LinQ (P16C) may enter energysave mode. Display brightness may automatically adjust to 30% to ensure the optimal performance. You can adjust the brightness as desired. If the screen flashes or goes black after adjusting the brightness, please connect the LinQ to a power source.
- **• Windows 10 Users**: If experiencing display issues, please turn off HDR on the computer or from the monitor's OSD menu.

# **Section 5: Basic Operations**

1. Connect the Type-C power cable to your monitor, then connect the other end to your power source.

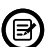

 $\circled{B}$  It is recommended to connect the Type-C port to power the device first.

- 2. Insert one end of the Type-C cable into your computer or mobile phone with Type-C jack. An HDMI cable may also be used. A mini-HDMI cable is included.
- 3. Connect the other end of the cable to the corresponding connector on your monitor.

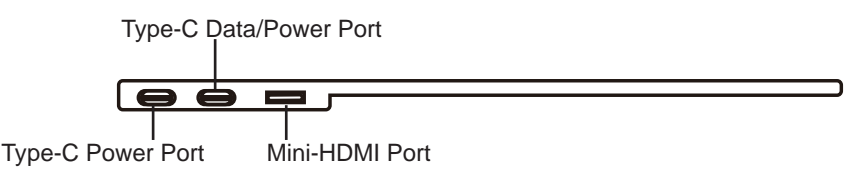

4. Long-press the power button for ~3 seconds to turn the monitor on.

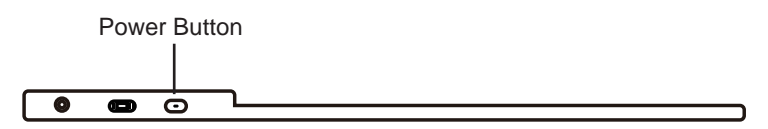

#### **FreeSync**

The feature itself is off by default. In order to use this feature, you must have hardware with FreeSync capability, a Type-C or HDMI cable, and the latest graphic drivers. To use this feature, connect your compatible device to the LinQ (P16C) with a Type-C or HDMI cable. After connecting, you may receive a prompt to enable the feature on your computer. If you do not receive the prompt, you may need to enable the function in your graphics card menu. See your graphics card manufacturer's documentation for instructions on how to turn on and/or enable FreeSync.

# **Section 6: OSD**

The On-Screen Display (OSD) Menu can be used to adjust your monitor's settings and appears on the left corner of screen after turning on the monitor and pressing the **Turning Button**.

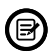

When using the monitor for the first time, settings will automatically adjust to optimal settings according to the configuration of the connected equipment.

1. Press the **Turning Button** to enter the OSD menu.

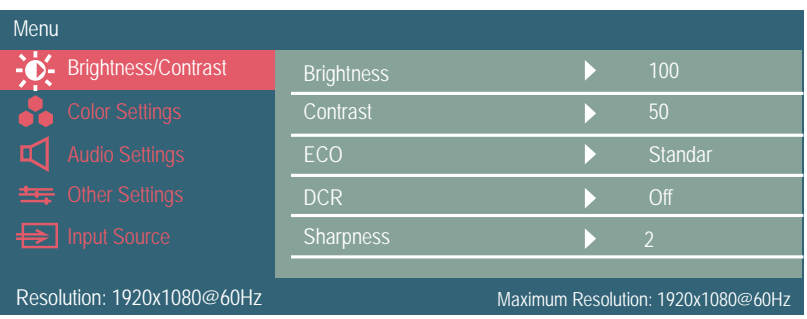

- 2. Push the **Turning Button** up or down to browse functions.
	- Highlight the desired function, then press Turning Button to enter the submenu.
	- Push the Turning Button up or down to browse sub-menus. Then press Turning Button to select the desired function.
	- Use the Turning Button to highlight an option, then press Power/Return Button to confirm the settings and exit the current screen.
- 3. Press **Power/Return Button** to exit the current screen.

### 6.1 – OSD Menu Functions

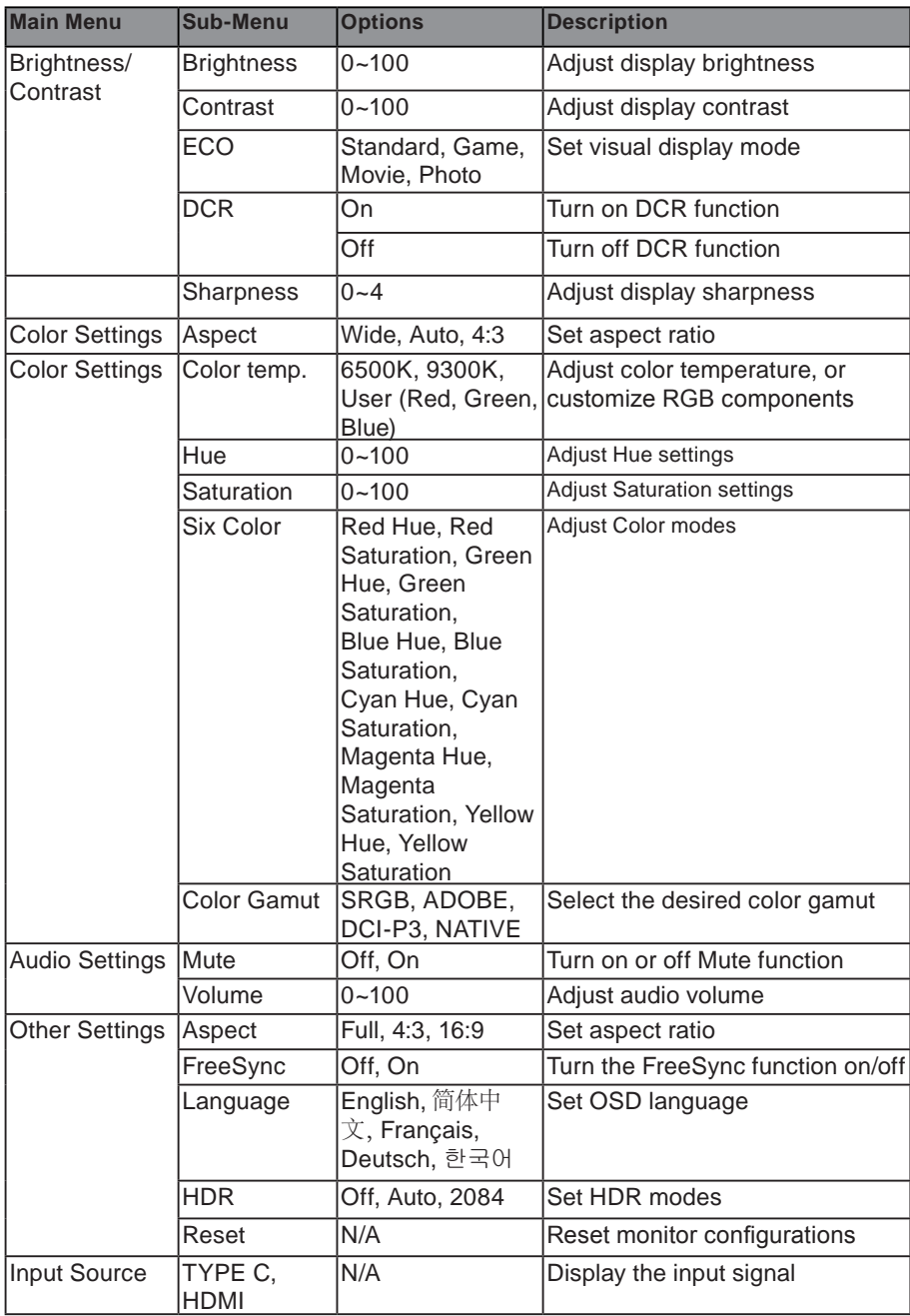

### 6.2 – Brightness and Volume Quick-Access Menu

1. When not in a menu or sub-menu, push the Turning Button UP once for quick access to the Brightness setting. Or push the Turning Button DOWN once for quick access to the Volume setting.

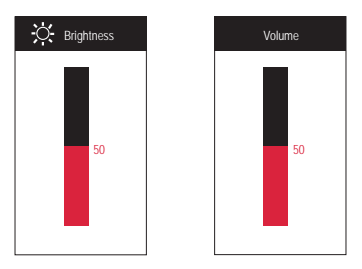

2. Push the Turning Button up or down to adjust Brightness or Volume directly. Or you can adjust the settings in OSD menu.

### **Section 7: Troubleshooting**

#### **The monitor is off and the power indicator is off.**

• Press the power button to check if the monitor is turned on. If connecting with a single Type-C cable, ensure that the USB cable is connected to the monitor power connector properly.

#### **The monitor is off and the power indicator is red.**

- Check if the monitor and connected device are turned on. Make sure the USB cable is properly connected between the monitor and the device.
- Check the power cable and make sure there are no damaged/bent pins. Try to connect other devices to the LinQ (P16C). If the problem persists, contact the Viotek customer service.

#### **The screen shows no signal**

• Check if the signal cable is properly connected to the device properly using the correct cables. Unplug and plug the cable back in. If using an external power supply, remember to connect to the power supply first before connecting to the data/power port.

#### **The screen image jumps or a ripple pattern appears in the image.**

• Make sure the wire is properly connected between the monitor and the connected device. Turn off or move nearby electronic devices that may cause electrical interference.

#### **The screen image color does not look right (color block, color cast, etc.)**

• Check the connecting wires to make sure there are no damaged/bent pins.

#### **Flicker when the screen displays content.**

• Power supply may be insufficient. If using an external power supply, ensure that it is 5V/3A or higher. If connecting via single Type-C cable, consider using an external power supply for the monitor. If problem persists, contact Viotek customer service.

### **Section 8: Maintenance**

# 8.1 – Cleaning

- 1. Turn off the monitor and unplug the power cord. A cloth that cleans the surface of the monitor and is clothed in a neutral detergent. Wipe stubborn stains after wet.
- 2. Do not use detergents containing alcohol or acetone. Do not spray the cleaner directly on the screen, otherwise the cleaner may seep into the display and cause an electric shock.

#### **The following phenomenon is normal for the display:**

- 1. You may find that the brightness on the screen is slightly uneven. This is may related to the desktop wallpaper that's active.
- 2. Image persistence (ghosting) may occur when viewing a static image for a long period of time. To correct this, turn off the monitor for a few hours. If the problem persists, contact customer service.
- 3. If the screen turns black or flashes and you cannot get the screen to turn back on, please contact customer service for repairs. Do not repair the monitor yourself. Doing so will void the warranty.

### 8.2 – Repackaging

Do not discard original packaging. To avoid damage, store and/or transport the monitor in the original packaging, e.g., in the event that a warranty claim requires returning the monitor for servicing. It is also advised to use the original packaging if storing for extended periods.

### 8.3 – Proper Disposal

- 1. The fluorescent lamp of the display contains traces of mercury.
- 2. Do not dispose of the product as general household waste.
- 3. Product disposal must be in accordance with local regulations.

# **Section 9: Specifications**

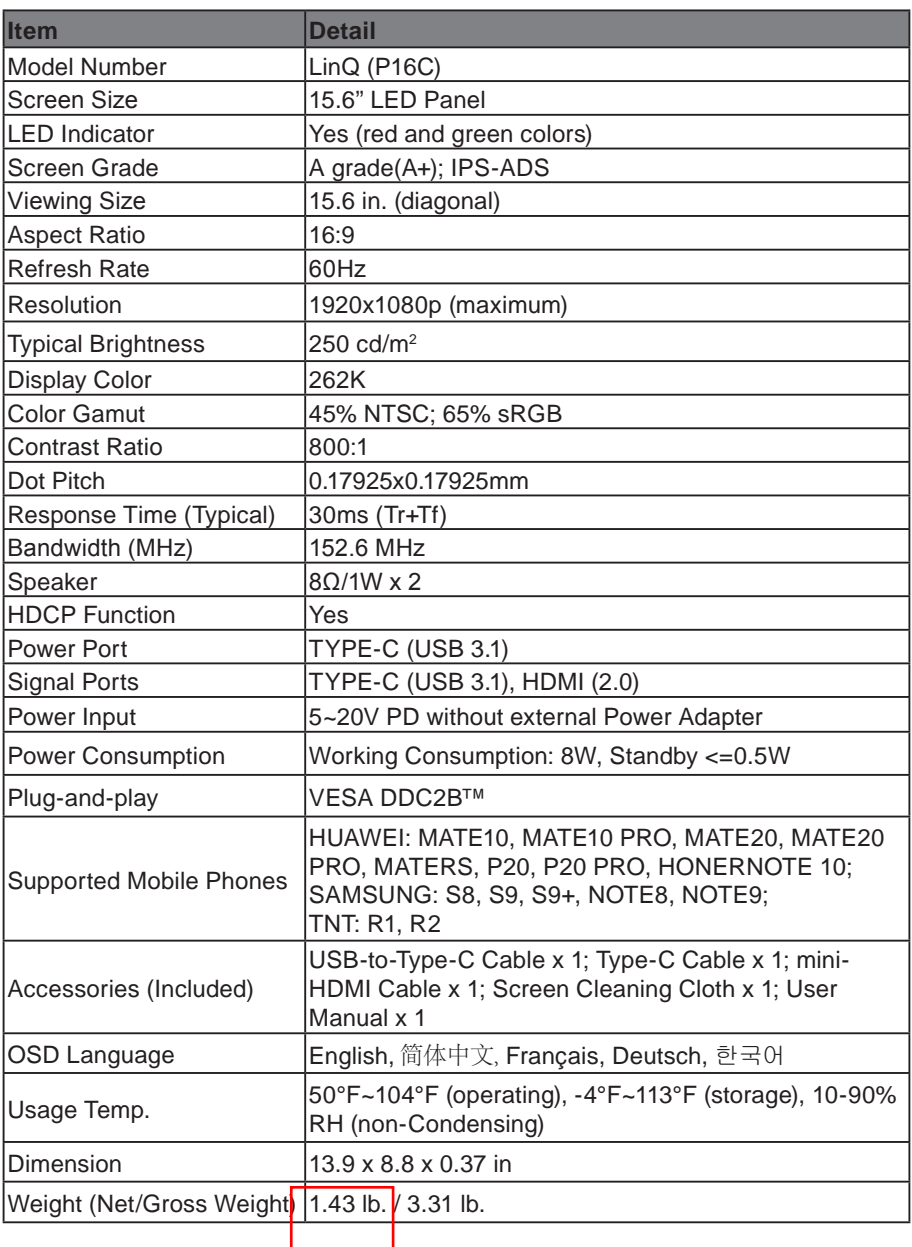

### **Section 10: One-Year Limited Hardware Warranty**

Your VIOTEK® LinQ (P16C) Portable Monitor ("Product") includes a One-Year Limited Hardware Warranty ("Warranty"). The Warranty covers product defects in materials and workmanship under normal use. This Warranty is limited to residents of the United States and Canada only and is available only to original purchasers. This Warranty gives you specific legal rights and you may also have other rights which vary from state to state.

This Warranty starts on the date of your purchase and lasts for one (1) year (the "Warranty Period"). The Warranty Period is not extended if the Product is repaired or replaced. We may change the availability of this limited warranty at our discretion, but any changes will not be retroactive.

Warranty services are provided by Viotek Warranty Pro ("WP"). If a hardware defect arises and a valid claim is received within the Warranty Period, at its option and to the extent permitted by law, WP will: (1) repair the hardware defect by using new or refurbished parts that are equivalent to new in performance and reliability; or (2) exchange the Product with a product that is new or refurbished which is substantially equivalent to the original product. This Warranty is for one (1) replacement only of likeitems and does not cover items out of production if the product is no longer made or stocked. This Warranty is not assignable or transferable. The original purchaser may call WP's toll-free number at 1-855-229-9472 for service request.

When a product or part is exchanged, any replacement item becomes your property and the replaced item becomes WP's property. This warranty only covers technical hardware defectiveness during the warranty period and under normal use conditions. WP does not warrant uninterrupted or error-free operation of this Product. This Warranty does not cover any damage due to: (a) transportation; (b) storage: (c) improper use; (d) failure to follow the product instructions or to perform any preventive maintenance; (e) modifications; (f) unauthorized repair; (g) normal wear and tear; or (h) external causes such as accidents, abuse, or other actions or events beyond our reasonable control.

Important: Do not disassemble the Product. Disassembling the Product will void this Warranty. Only WP or a party expressly authorized by WP should perform service on this Product.

DISCLAIMER OF WARRANTY: THE REMEDIES DESCRIBED ABOVE ARE YOUR SOLE AND EXCLUSIVE REMEDIES AND OUR ENTIRE LIABILITY FOR ANY BREACH OF THIS LIMITED WARRANTY. OUR LIABILITY SHALL UNDER NO CIRCUMSTANCES EXCEED THE ACTUAL AMOUNT PAID BY YOU FOR THE DEFECTIVE PRODUCT, NOR SHALL WE UNDER ANY CIRCUMSTANCES BE LIABLE FOR ANY CONSEQUENTIAL, INCIDENTAL, SPECIAL OR PUNITIVE DAMAGES OR LOSSES, WHETHER DIRECT OR INDIRECT.

SOME STATES DO NOT ALLOW THE EXCLUSION OR LIMITATION OF INCIDENTAL OR CONSEQUENTIAL DAMAGES, SO THE ABOVE LIMITATION OR EXCLUSION MAY NOT APPLY TO YOU.

THE DURATION AND REMEDIES OF ALL IMPLIED WARRANTIES, INCLUDING

WITHOUT LIMITATION THE WARRANTIES OF MERCHANTABILITY AND FITNESS FOR A PARTICULAR PURPOSE ARE LIMITED TO THE DURATION OF THIS EXPRESS LIMITED WARRANTY.

#### **DECLARATION OF CONFORMITY**

This device complies with Part 15 of the FCC Rules.

Operation is subject to the following two conditions: (1) This device may not cause harmful interference, and (2) this device must accept any interference received, including interference that may cause undesired operation.

#### **FCC RELATED INFORMATION:**

This equipment has been tested and found to comply with the limits for a Class B digital device, pursuant to Part 15 of the FCC Rules. These limits are designed to provide reasonable protection against harmful interference in a residential installation. This equipment generates, uses, and can radiate radio frequency energy and, if not installed and used in accordance with the instructions, may cause harmful interference to radio communications. However, there is no guarantee that interference will not occur in a particular installation. If this equipment does cause harmful interference to radio or television reception, which can be determined by turning the equipment off and on, the user is encouraged to try to correct the interference by one or more of the following measures:

- · Reorient or relocate the receiving antenna.
- · Increase the separation between the equipment and receiver.
- · Connect the equipment into an outlet on a circuit different from that to which the receiver is connected.
- · Consult the dealer or an experienced radio/TV technician for help.

The manufacturer is not responsible for any radio or TV interference caused by unauthorized modifications to this equipment. Such modifications could void the user's authority to operate the equipment.

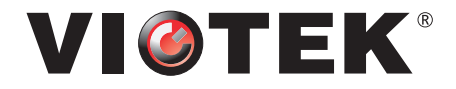

**COPYRIGHT © 2019 VIOTEK. ALL RIGHTS RESERVED.**